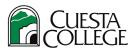

## **Cuesta College – How to Change Your Major**

1. Login to <a href="myCuesta">myCuesta</a> using your Cuesta username and password

Forgot username?- email <a href="mysupport@my.cuesta.edu">support@my.cuesta.edu</a>. Forgot password?- <a href="myCuesta">Change your password</a>

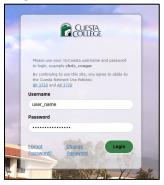

2. Locate and the My Student Account card from the list of choices, then choose Change Major.

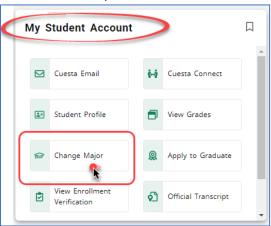

3. Make a change using one of the drop-down menus, as needed. Then, select **Submit Change**.

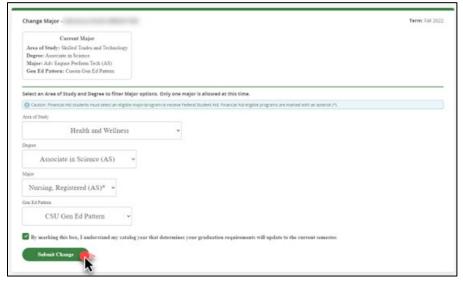

Note: You will receive a notification that the change was successful. Close the browser when complete.